## **DOSI/INDEEP Zotero library: Literature on Deep-Sea Mining**

As Mendeley has changed their software, it is no longer possible to easily share references with a large group of people while having group moderators. Therefore, all references are migrated to Zotero – an open-source reference manager developed by a non-profit organization. Read here how to use this resource!

**A. Browsing without account:** only online viewing of references.

**B. Browsing with (free) account:** online and offline viewing and browsing of references. Requests for addition, edits, removal of references or general questions about this resource can be directed towards Maria Baker: mb11@noc.soton.ac.uk.

## **A. Browsing without account**

- 1. Go to https://www.zotero.org/search/type/group
- 2. Search for 'deep-sea mining'.

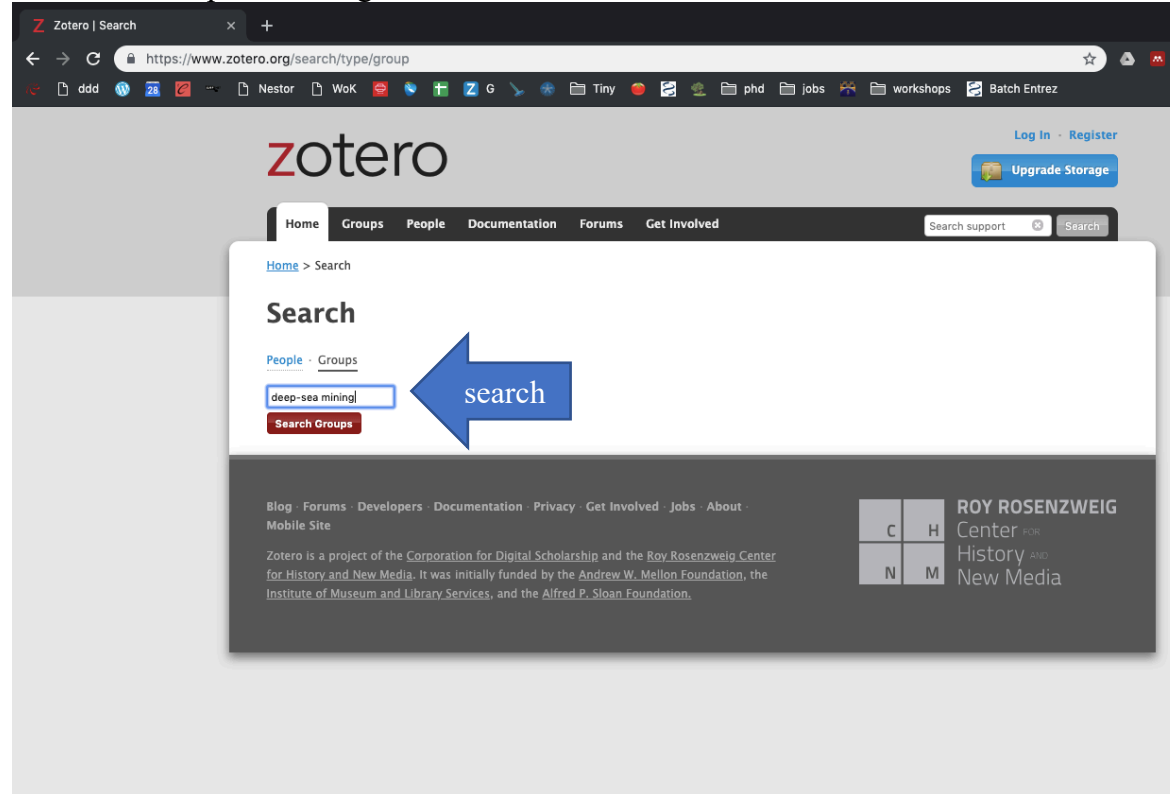

3. Look for the group "Literature on Deep-Sea Mining" with the DOSI logo. Click on "Group library".

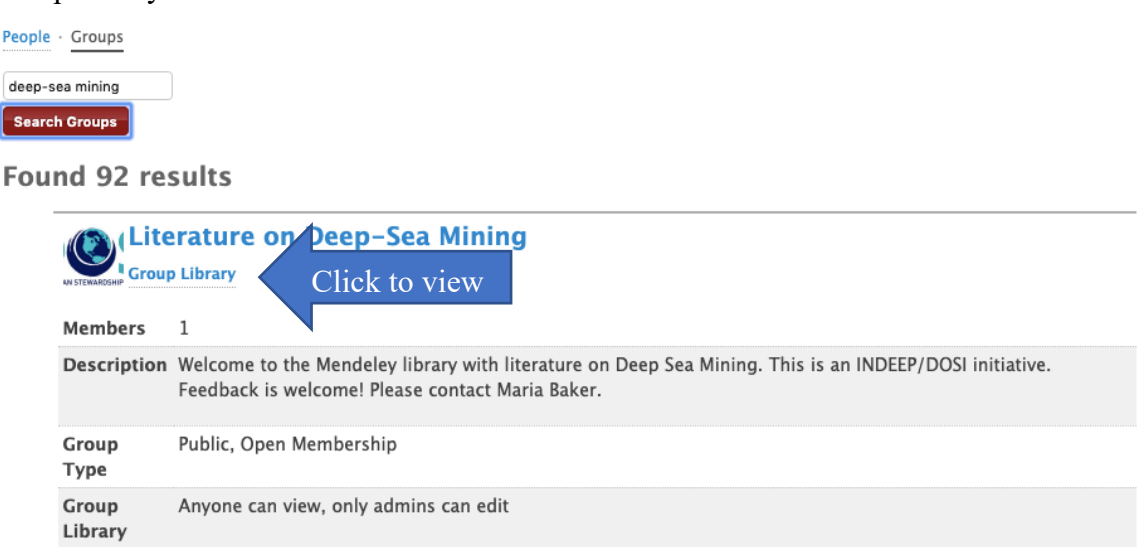

4. Now you see the main folder "Library" on the left-side is selected, and on the right side you see all references in alphabetical order based on the title of the paper.

Home > Groups > Literature on Deep-Sea Mining > Library

a. You can view the papers from a particular topic by clicking the sub-folder, for example "Connectivity". The admins make a rough selection of which papers belong to which topic. If you want to do more detailed browsing, it is easier to create a free account. See below **B. Browsing with (free) account**.

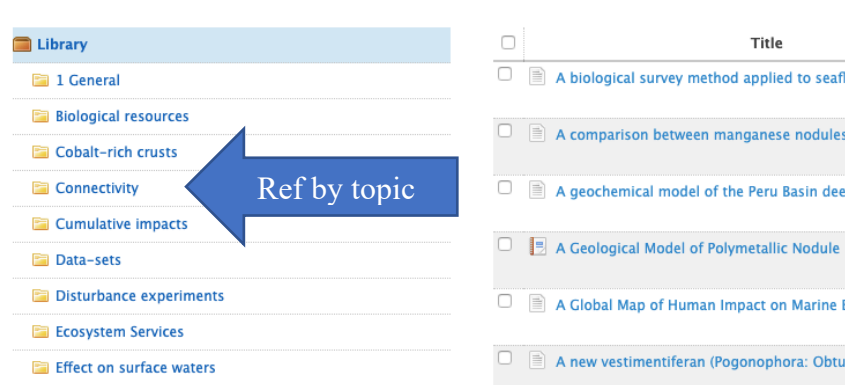

b. You can change the order of the references by clicking on the header. For example, if you click on the header "Creator" it will sort the references by author in alphabetical order.

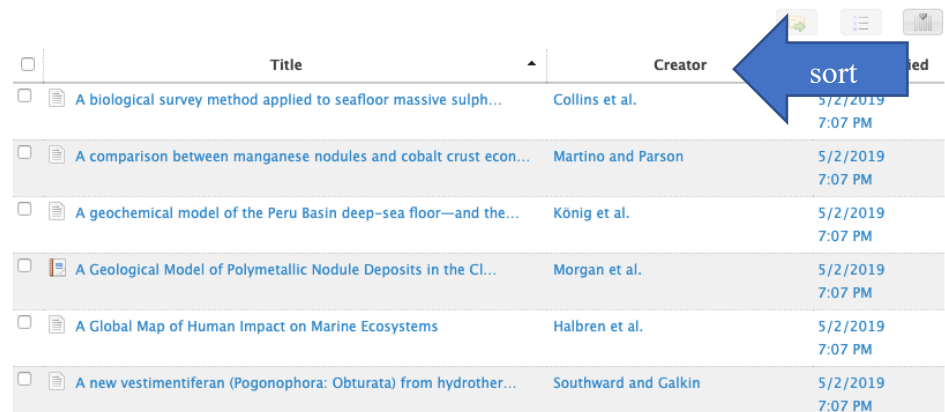

c. You can add headers you want to see and filter by, by clicking the outmost right button For example, in the pop-up box you can check the box "year" and click save, to also show a column with the year the reference was published. Now you can click this header to sort by year published.

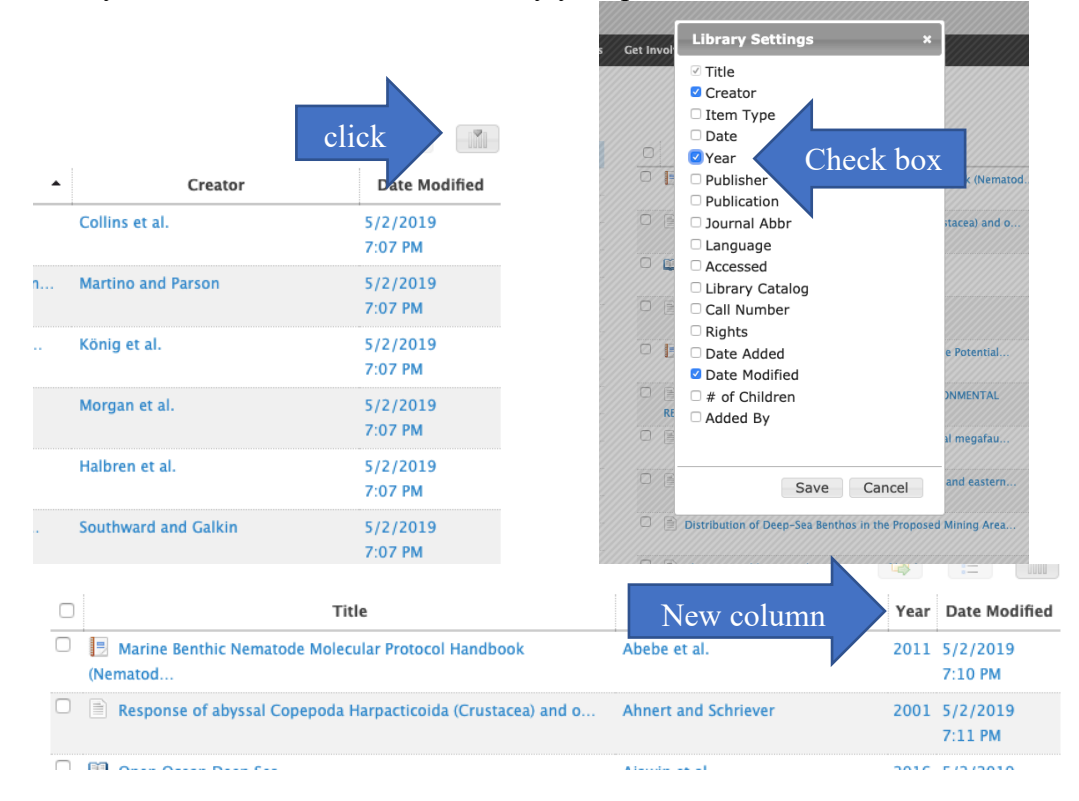

## **B. Browsing with (free) account**

- 1. With an account you can browse online as described above, but it is also possible to sync the references with an offline version of Zotero on your desktop and use it as a reference manager.
- 2. Go to https://www.zotero.org/user/register and create a free account.
- 3. Go to your email to confirm your account.
- 4. Go to https://www.zotero.org/download/ to download Zotero desktop for your computer. This will install Zotero as a reference manager, and allows you to browse the references more easily (e.g. searching by keywords) and all other features you would expect from a reference manager. For help on installation go to https://www.zotero.org/support/installation.
- 5. After installation, open Zotero, go to preferences>Sync and fill-in your account name and password. Now, the references on your computer will be synced to your online account.
- 6. Go back to your browser, and on the Zotero website search for the group "Literature on Deep-Sea Mining" (explained in A).
- 7. Click the group name to view details about this group.

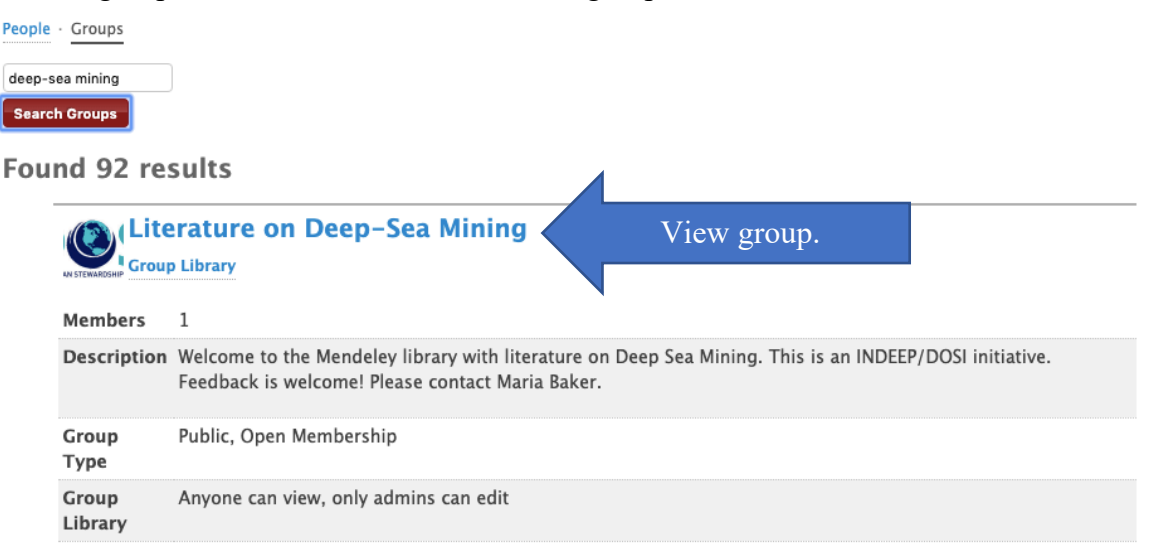

8. On this page you can view the activity in the group. On the right side of the screen is a red button with "Join", click this to become a member of this group. You should get a confirmation straight away "You are now a member of this group". The red button will now have changed into "Leave"; click this if you want to leave the group. As a member it is possible to sync the references to your desktop version and easily browse and cite the references e.g. in Word. As a member it is not possible to add, delete or edit references. If you have such requests, please contact Maria Baker.

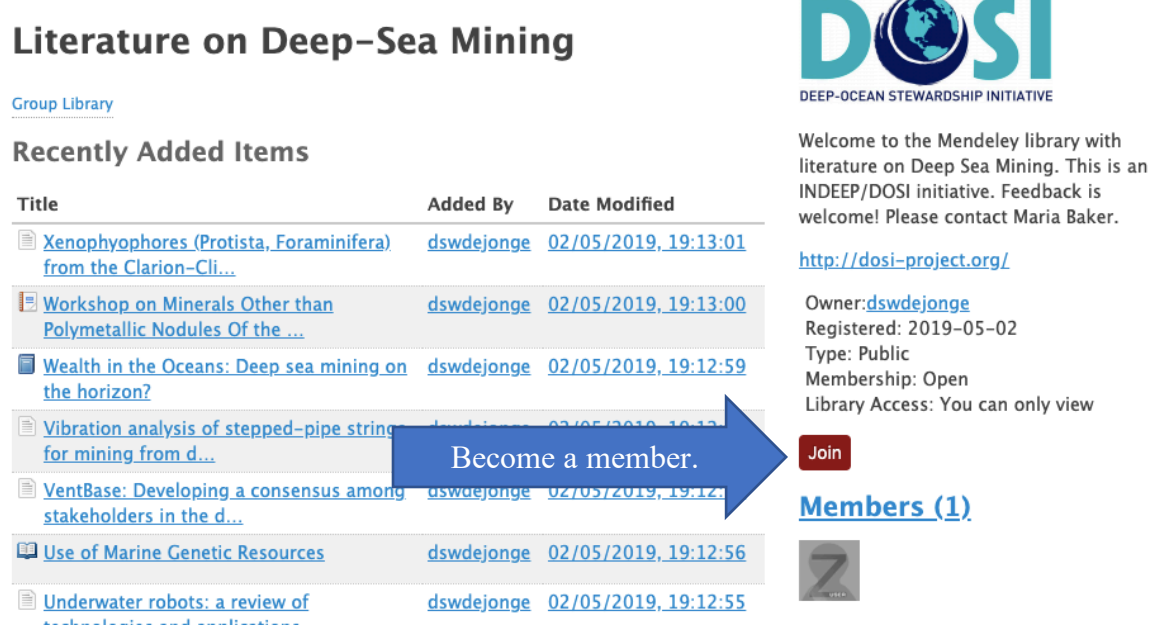

9. Go back to your desktop version of Zotero, and click the "refresh" bottun. Now a new folder should appear under "Group Libraries" called "Literature on Deep-Sea

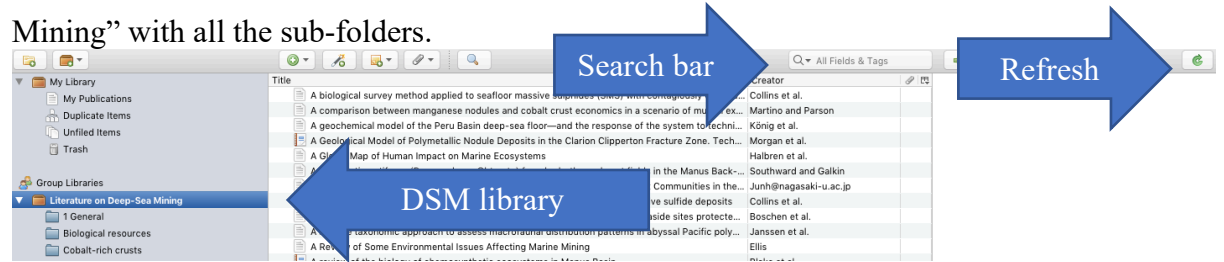

10. You can now browse the references more easily, use the citation plug-in in Word, etc. Use the search bar to search all fields for certain keywords.